# **Custom Reports**

SQL Inventory Manager offers four customized reports that users can export and print. To deploy reports on SSRS instances, users can use the deployment utility included in the Inventory Manager installation.

### **Available reports**

#### **Licensing Report**

Provides SQL Licensing view of managed instances within SQL Inventory Manager. For more information refer to **[Licensing Report](https://wiki.idera.com/display/SIM24/Licensing+Report)**.

#### **Inventory Report**

Inventory report for managed, discovered, decommissioned, and ignored instances. For more information referto **[Inventory Report](https://wiki.idera.com/display/SIM24/Inventory+Report)**.

## **Chargeback report**

Chargebackreport for managedinstances and databases. For more information referto **[Char](https://wiki.idera.com/display/SIM24/Chargeback+Report) [geback report](https://wiki.idera.com/display/SIM24/Chargeback+Report)**.

## **Health Report**

Health Check report for managedinstances. For more information referto **[Health Report](https://wiki.idera.com/display/SIM24/Health+Report)**.

To learn how to deploy reports on your instances, refer to the **[IDERA Reports Utility](https://wiki.idera.com/display/SIM24/IDERA+Reports+Utility)** documentation.

SQL Inventory Manager lets you discover and visualize your SQL Server environment. [Learn more](https://www.idera.com/productssolutions/sqlserver/sql-elements) > >

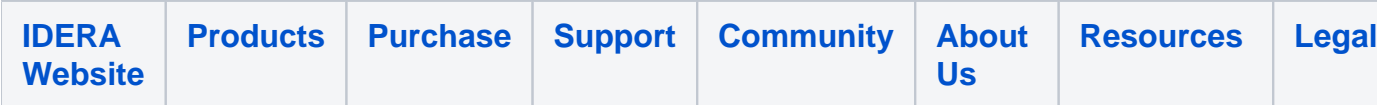